# 63 船体構造解析システムの構築と構造計算の迅速化

構造強度部 \*川野始、 岡修二 構造強度部\*川野始、 山田安平、安藤孝弘

# 1. まえがき

船舶の構造設計においては直接強度計算法が重 用されており、計算機能力の発達もあって、大型の構 造解析や複雑な荷重条件における計算が設計や事 故解析における半ば常套的な作業となっている。一 般にFEM計算の大型化・複雑化に伴い、構造モデ ルや荷重データの作成など前処理作業の占める割 合が肥大化する傾向が強くあり、解析環境の改善に よるこの低減が解析迅速化や解析能カアップにとっ て不可欠である。

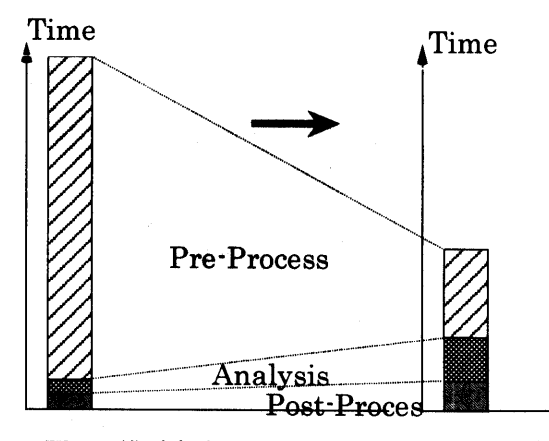

図-1. 構造解析における作業割合の変化'

このような最近の趨勢を踏まえて、当所においても構 造解析のインフラ整備と解析能力の維持向上を図る べく、計算作業の迅速化・省力化のためのインターフ ェイス開発や解析システム再構築に注力してきており、 以下にその概要や特徴的機能について紹介する。

### 2. 解析システムの構成

解析システムの構成を、解析作業を実施するユー ザーからみた作業フローとして表現したものが図ー2.1 である。図ー2.1 の右側の流れは構造モデルを対象 とするものであり、基本入力として主要目データ と船体形状データが必要である。船体形状データ は、オフセットテーブル(数表形式)の場合と IGES データ形式の場合がある。

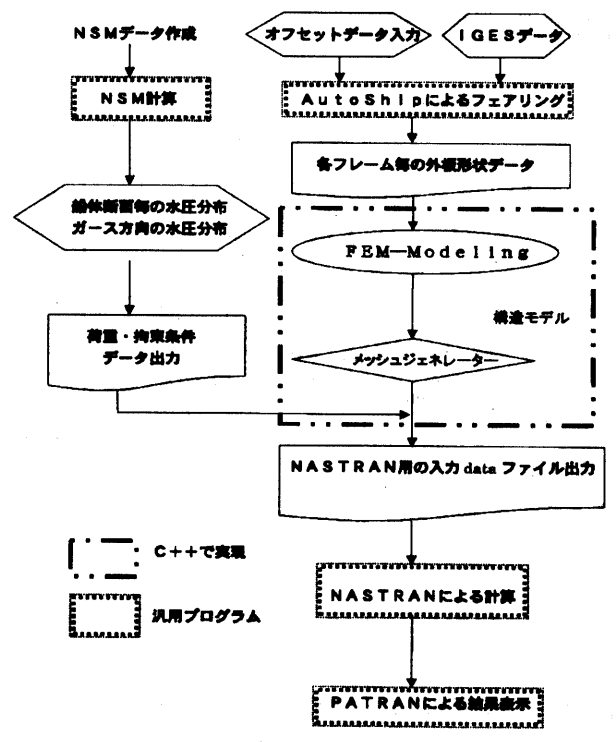

図-2.1. 解析作業の流れ図

作業手順の大きな流れとしては、市販の汎用ソフ ト AutoShip-Proによる外板形状フェアリング(外 板面の形成) →隔壁や上部構造の形成→要素 分割の細分化 → 荷重・拘束データ統合による NASTRANバルクデータ出力、と繋がっている。 図ー2.1中の一点鎖線枠は、今回 Cサにてプログラ ム開発した部分であり、標準的な船体構造であれ ば主要寸法を入力することで容易に基本構造が 出来上がるし、個船の詳細モデル化をインターフ ェイス介して施せば構造モデル化が完成する。 また、図-2.1の左側の流れは、荷重及び拘束条件 のモデル化に係わる流れである。先ず船体に作用 する水圧分布をストリップ法で解析する。計算結 果は船長方向に 20分割された各断面毎の水圧分 布と断面ガース方向の水圧分布の結果を構造モ デルで定義された外板上の FEM節点に対する点

荷重へ変換する必要がある。この変換処理は当部 作成のフォートランプログラム或いは BASIC プ ログラムにより実行される。以上の節点・要素に 係わる構造モデル、荷重・拘束モデルをまとめて 入力バルクデータとし、MSC/NASTRAN で解析を 行なう。

解析結果は汎用ソフト PATRAN により応力や変 形結果等を表示させる。

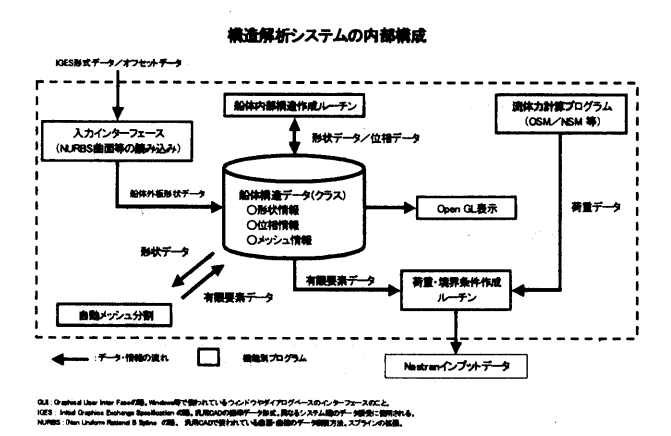

図-2.2. 構造解析システムの内部構成

開発した解析システムを内部ソフトの系統図 として表現したものが図-2.2.である。その中枢部 にはクラス構造を呈した船体構造データベース が位置しており、その周辺ソフトとして、前述の 入力インターフェイス・自動メッシュ分割ルーチ ン・作画ルーチン・荷重境界条件作成ルーチン等 によって構成されている。これらの主要な機能・ 性能については次章にて触れる。

# 3. 主要な機能・性能の紹介

3. 1. 外板形状フェアリング・プログラム

開発したシステムでは、市販フェアリングソフ ト「AutoShip-Pro Ver 7.0.2」を用いて外板形状デ ータを作成し、このデータを Visual C++にて自作 のプログラムにより取込んでいる。自作プログラ ムでは、取り込んだ曲面のデータから内部部材を 作り上げて、最終的に FEM 構造モデルすなわち NASTRAN 用入カデータを作成する。

前章で触れたように、次の2通りの方法で初期船 型データの取得を選択できる。

# (1) 離散データによる取得

AutoShip は station-line, buttock-line, water-line の間隔を指定することにより、曲面のオフセット データを出力する機能を有している。この機能を 利用して、X軸(又はY軸、Z軸)に垂直な面で 船体外板を切ったときの曲線(交線)上の点の集 まり即ちオフセットデータを出力することが出 来る。船体の外板曲面を多数の離散点として出力 し、自作プログラムで順次読み込む訳である。

この場合、オフセットデータの間隔を決定する 際には、作成する FEM 要素寸法と同程度とすれば、 実質的な精度上の問題がないと考えられる。

具体例として、AutoShip 上で3方向のオフセッ ト間隔を FEM 要素寸法相当に十分小さく設定し た離散データについて、AutoShip による Wireframe 表示した結果が、図-3.1.に示されている。

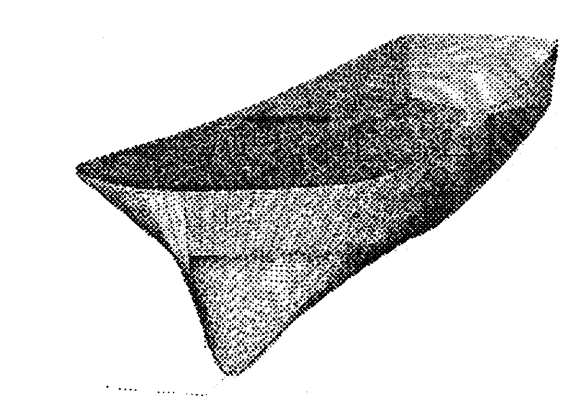

図-3.1. (離散化)外板データの Wireframe 表示例

### (2) IGES データによる取得

汎用 CAD ソフトの標準入出力形式である Initial Graphics Exchange Specification (IGES) 2による構 造データ表現は、AutoShip 標準出力としても備わ っており、今回開発システムにおける外板データ 取得に用いることとした。IGES データは、汎用性 があり、かつデータがテキストファイルであるた め取り扱いが容易であるのが特長である。

IGES にて定義されている多くのエンティティ 一のうち、船体外板の曲面情報を取得するため、 Non Uniform Rational B-Spline (NURBS) 曲面 3)4)5) を対象とする入力ルーチンを作成した。

#### 3. 2.荷重バルクデータ作成について

ストリップ理論を用いて、規則波中の作用水圧 分布および船体の垂直加速度を (NSM計算プログ ラムにて)求めて、この結果から没水面全体にわ たり作用する水圧荷重(動圧+静圧)と垂直慣性 カの同時刻分布を作用荷重として扱う。

ストリップ理論による応答の出力点は、通常、 船体梁の長手方向には 20点程度また断面内ガ ース長さ方向にも同数程度の離散点での出力で ある。他方、 FEM要素節点の分布は、通常これよ り密に分布しており、NSM計算による離散点出力 を内挿補間することにより、没水部の全 FEM節点 の作用水圧荷重に換算する。この入力変換ソフト を開発した。 - - - - - - - - -

# 3. 3. FEMメッシュの細分化機能

本システムでは、与えられた平面又は曲面形状デ ータを、クラス構造の特性を利用して、 2次元の三角 形又は四角形要素に自動メッシュ分割することで FEM 要素を作成した。特に、形状データと FEM デー タを関連づけると共に、クラス特有のメッセージ機能 を使って設計変更メッセージを用いることにより、設 計変更に迅速に対応できる FEMデータ生成・修正シ ステムについてプロトタイプを構築した。

(1)有限要素と形状データとの関連付け

船体構造の形状データが生成された後、FEM バ ルクデータ作成のためメッシュ細分割が必要である。 メッシュ分割の基本アプローチとして、形状データと 有限要素データを関連づけ、各形状データ毎に要 素分割を行うこととした。この関連づけにより、要素は、 各形状要素に従属し、形状データ毎にメッシュ分割 が行われるので、局所的なメッシュ細分化や形状修 正に対応しやすいという利点がある。ここで、形状デ ータが複数ある場合、分割命令が複数必要になると 考えられるが、命令系統を、Tree 構造にすることでこ の問題を解決した。すなわち、ユーザーは、最も上位 のクラスである、CShip クラスに対して、メッシュ分割を 指示するだけで、CShipは自分の階層化のクラス(例 えば CBow や CHull)に命令を伝達するという Tree 構 造になっている。具体的には、メッシュ分割の際、目 標とする基準要素長さ(以下「基準要素長」という。) を入力することでメッシュが自動生成される。また、メ ッシュ生成後にさらに細かく分割する必要が生じた場

合、当該形状データを選択後、基準要素長を変更し て OK ボタンを押すだけで当該要素の再分割も可能 である。 である。

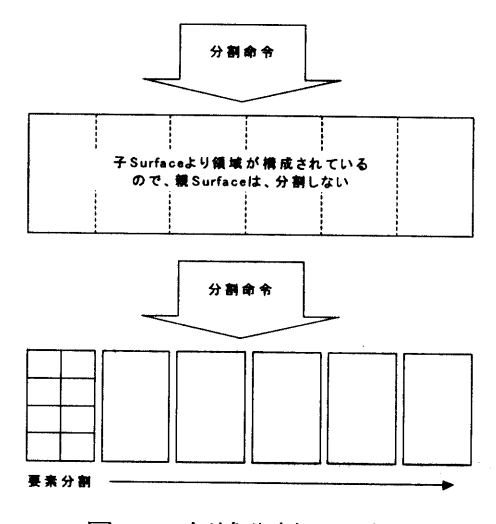

図ー3.2. 領域分割の手続き

(2)形状境界での分割数の整合

形状データ毎にメッシュ分割を行う場合、隣り合う 形状データ同士のメッシュ整合性を保持することが問 題となる。本システムでは、面の境界を表す CEdge ク ラスが当該エッジに対する分割数に関する情報を保 持することで、当該整合性を保持することとした。 CEdge クラスは、形状データとして、1次元の曲線クラ ス(CCurve クラス)又は直線クラス(CLine クラス)をメ ンバ変数として持っている。

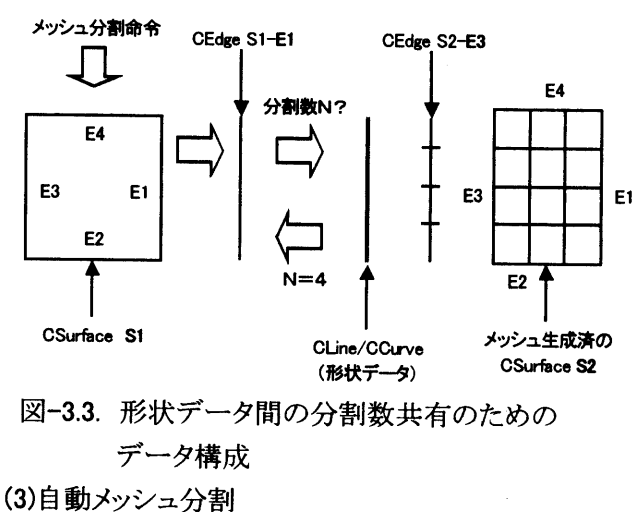

データ構成 ・<br>- デー<br>アログラ  $4 - 3.3$ 

(3)自動メッシュ分割

割によって生成できるようにした。生成する要素は<br>要素及び棒要素のみに限定しているが、以下の。<br>か皿鱼形及び棒要素のみに限定しているが、以下の。 |形及び任意多角形に対する自動メッシ ッ要 シ素 5 動よ及角 データ構成<br>メッシュ分割<br>ログラムでは、FEM モデルを自動<br>エケサポできるとうにした 生成す -タュケ 成立事

## ルーチンを作成した。

(1) 2次元長方形のメッシュ分割

形状データの形状が、長方形又は正方形の場合、正 規化されたパラメータu-vを軸とするu-v空間への写 像により容易に分割することができる(図-3.4.参照)。 ② 2次元任意多角形のメッシュ分割

船体を構成する面部材には、トランスリング下部等に 5、6、7角形の形状があり、このような任意多角形に 対するメッシュ分割機能をも考慮した。即ち本システ ムでは、大坪らの方法 もを用いて、2次元任意多角形 に対するメッシュ分割ルーチンを作成した。メッシュ 分割法の分類としては、Advancing Front 法を応用し た方法に該当する。

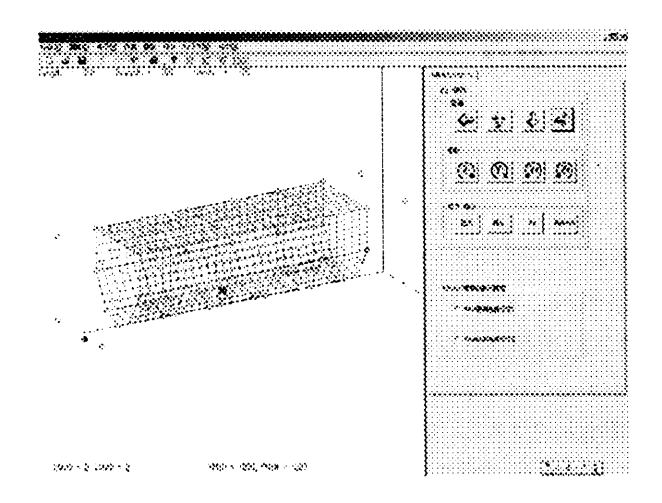

図-3.4. メッシュ分割例(形状データが長方形の場合)

# 3.4. データ構造について

船体構造には個々部材は形状の違いはあるもの の共通な役割を果たすものが多いため、この共通す る部分を抽象化しモデル化することによって、船種に 依存しない柔軟なデータ構造が可能となり、解析モ デル構築の迅速化に役立つと考えられる。

このようなデータ構造をつくるにあたり、本システム では C++のクラス構造を用いた。各部材のクラス構造 は1つ以上の「面」や「箱」といった形状データと部材 間の接合情報、位置や分割といった管理情報、また 板厚や材料情報等の部材に固有のデータを保持す るもとのとして定義し、それらを組み合わせることによ り、船体構造をモデル化した。以下に形状データクラ と船体構造モデルデータを説明する。

### (1) 形状データクラス

部材の形状を表すために、幾何情報を表す"点", "線"クラスと、それらを組み合わせて幾何形状を表 す、「面」、「箱」形状クラスを定義した。

面分および部屋の形状表現手法としては、野本ら 1) が頂点と稜線のリストを使ったデータ構造で面形状 を表現し、それらの接合情報から部屋形状を導出す る手法を報告している。本システムでもこのデータ構 造を参考にしクラスの設計を行った。

- ・点クラス: 3次元座標(x, y, z)および、自身が含ま れる稜線へのポインタを保持できる構造。
- ・線クラス: 始点および終点を表す点オブジェクト をメンバとして保持し、線の幾何情報だけでな く方向も表現できる構造。
- ・面形状: 線オブジェクトの方向性を利用してオブ ジェクトを双方向連結したリスト構造(図-3.5.参 照)。

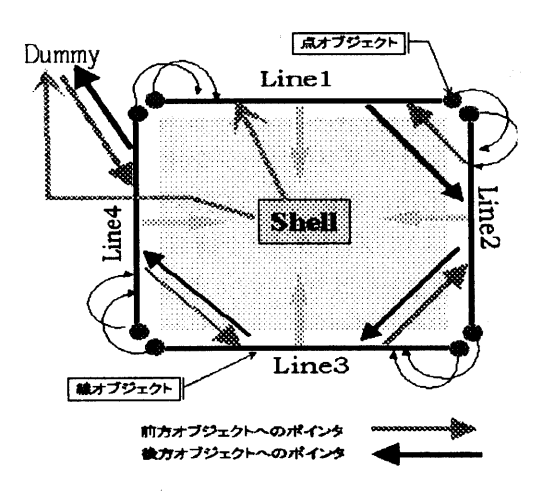

図-3.5. 面構造データの構造

箱型形状は、複数の面形状オブジェクトの結合 によって表現できる。そのためには、面形状オブ ジェクトと面形状オブジェクトがどのように接 合しているかという情報が必要となる。基本的な 箱型形状では、面オブジェクトの稜線と稜線は 1:1で接合するため、新たに接合情報オブジェ クトを設け、対応する頂点2組、稜線1組のデー 夕を持たせ、接合情報を定義した (図·3.6参照)。 この接合情報オブジェクトを、箱型形状を表現する のに必要な稜線数だけ用意し、各稜線のデータ構造 を図-3.7 のような WingedEdge データ構造 "に

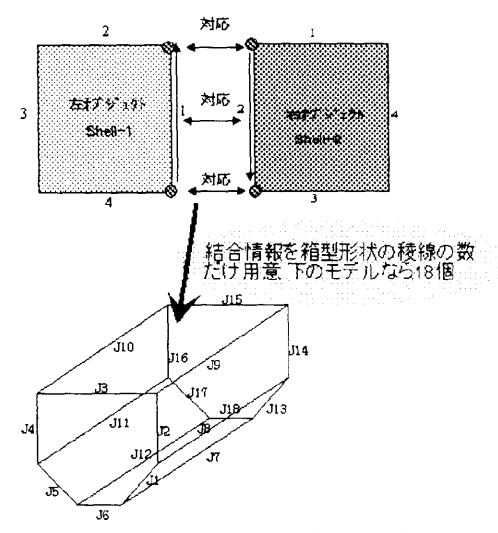

図ー3.6.接合情報および箱型形状の生成

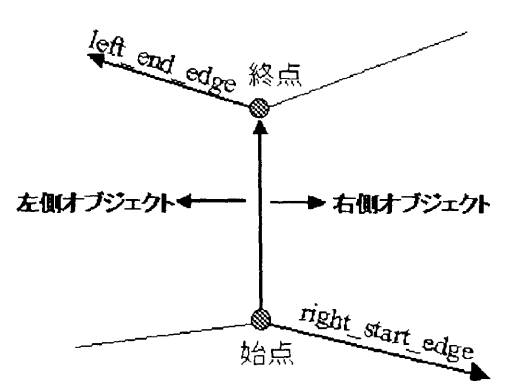

3.7箱型オブジェクトの稜線のデータ構造

作り替えることにより箱型形状の表現を行った。 各稜線は、自身が挟まれている左右の面オプジェクト へのポインタを持ち、また稜線の始点、終点には、そ れぞれ右面と左面の自身の次に連結されている稜線 へのポインタを持つ。このようなデータ構造にすること により、面、稜線、頂点のいずれからも他のオブジェ クトヘの参照が可能となる。

### (2)船体モデルのデータクラス

船体モデルは複数の部材モデルの組合せとして 定義する。 (1)で定義した面形状データを基にして 板部材オブジェクトを、箱形状データを基にして区匪 オブジェクトを定義した。板部材オブジェクトには形 状データの他に、次の情報を付加できるものとした。

1)部材間の接合情報:部材間の接合情報は、 (1) で示した幾何情報の接合情報に加え、オブジェ クト同士のポインタを持たせることにより、部材の 削除や変形に対応できるものとした。一つの部材 は複数の部材と接合するものとし、 1:1の部材間 接合オプジェクトを複数持つもこととした。

- 2)管理情報:部材がどの区画にどのように配置さ れているか?区画をどのように分割している か? など。
- 3)部材固有の情報:板厚が何ミリか?穴が空い ているか?材料は何か?など。

区画オブジェクトも箱型形状を形成する面形状デー タごとに板部材オブジェクトを生成し、板部材オブジ ェクトのユニットとして定義する。この他に隔墜やデッ キをモデル化した板部材オブジェクト、それらによっ て仕切られた子区画の形状データ、区画や子区画に 依存する部材ユニットが含まれるものとした (図-3.8 参照)。

全船モデルを表現する場合も、区画ユニットを複 数接合した形で表現が有効であると思われる。代表 的な区画をモデル化し、似通った構造を持つ区画へ 構造データの複製を行う。複製された構造データは、 固有の区画形状データにより新たな区画として生成 でき、最小限の編集で全船モデルの構築が可能と考 えられる。

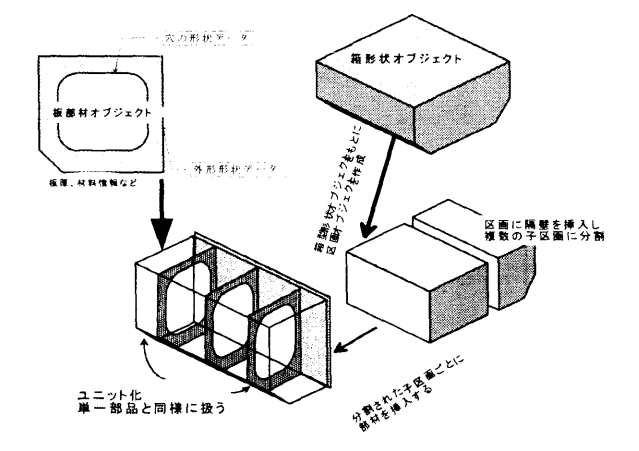

図-3.8.区画の分割と部材のユニット化

### 3. 5.三次元モデル表示機能

本システムの 3次元描画機能は OpenGLを使用 した。表示、モデル操作およびモデル選択の機能 は次のようなものである(図ー3.9参照)

1) 表示機能:ワイヤフレーム、陰線消去、塗り

潰しの各表示、平行投影、透視投影の各 投影モード。鳥瞰図機能。

2) モデル操作:モデルの回転、移動、スケーリ ング。視点の回転、移動。

3) モデルの選択: マウスによるピッキング機能。

ここで1)の表示機能と2)のモデル操作の切替 えは、ツールバー上のボタン操作によって行われ る。ツールバー上で表示、投影モードを各一つず つ選択し、マウスによって操作する。モデルの回 転、移動、スケーリングのみダイアログからの数 値入力も可能である。

鳥瞰図機能は複数の画面上に、同一モデルを別 角度から見た図を個別に表示させる機能である。 この機能によりモデルの不具合のチェックや、オ ブジェクトの選択といった操作を容易にすると いう利点がある。

モデル選択機能のピッキング処理は、画面上の 描画モデル上をマウスでクリックすることによ り、描画されているオブジェクトを選択するとい う機能である。選択されたオブジェクトは表示色 を変えることにより、選択されたことをユーザー に知らせる。船舶モデルのような複雑なオブジェ クトの場合、画面深さ方向で表示が重なっており、 ユーザーが期待したオブジェクトの選択が困難 な場合も想定されるが、カーソル深さ方向にある 複数のオブジェクトを拾い上げることにより、ユ ーザー自身の判断で選択可能となっている。

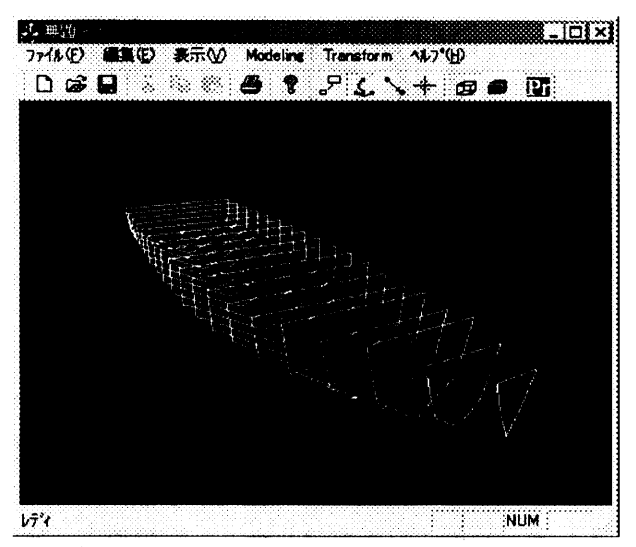

図-3.9. OpenGL での断面形状表示例

4. まとめ

構造解析業務の迅速化・省力化を目指して解析シ ステムの再構築を行い、中核となる構造データベー スや周辺ソフト群を開発することができた。今後は、 構造解析の平時業務の推進を通じて、更に使い勝 手の向上や人的ミス防止に優れた解析システムとす べく不断のブラッシュアップに努める必要がある。

## 参考資料

- 1) 鈴木克之、日本造船学会#8回構造強度専門 委員会資料、H12年3月
- 2) Initial Graphics Specification IGES 5.3, U.S. Product Association (1996)
- 3) Gerald Farin, Curves and Surface for CAGD. Academic Press, 1997
- 4) H.Norwack, M.I.G.Bloor, B.Oleksiewicz: Computational Geometry for Ships, World Scientific Publishing Co., 1995
- 5) 増田宏、大和裕幸、古川慈之、船型設計におけ る高品質な曲面生成手法に関する研究、日本浩 船学会論文集第187号
- 6) 大坪英臣、久保田晃弘、川村恭巳、平木常正、斉 藤雅樹:オブジェクト指向型有限要素モデラーの曲 面板組構造への適用、日本造船学会論文集、 第172号(1992)
- 7) 大坪英臣、久保田晃弘、川村恭巳:オブジェクト 指向に基づく船体構造解析用 FEM モデリングシス テム、日本造船学会論文集、第170号(1991)
- 8)野本、早川、酒巻、青山:船体の汎用設計支 援システムの研究、日本造船学会論文集、第170 号、pp779-789、1991年12月
- 9) ロンフォスナー: OpenGL Programming for Windows95 and WindowsNT(日本語版)、アジソン ウェスレイ・パブリッシャーズ・ジャパン、1997 年